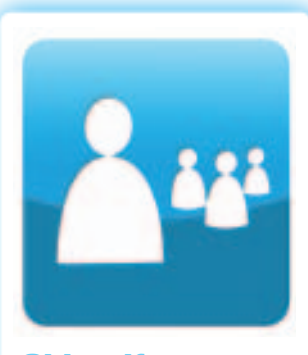

**Objectif**

Je trace mon profil, élément de base de mon PADPC-FMOQ.

## **Étape 1 Tracez votre profil professionnel**

## **Définition**

Qu'est-ce que le profil professionnel ? L'établissement de votre profil, première étape de votre PADPC-FMOQ, vous permet de dresser un portrait de votre pratique. Outre votre lieu de pratique, vos types d'activités professionnelles et vos intérêts, votre profil contient les outils nécessaires pour définir votre clientèle (données démographiques de vos patients, diagnostics les plus fréquents, médicaments les plus prescrits et beaucoup d'autres informations selon les outils que vous utiliserez).

## **Outils et mode d'emploi**

**Comment dresser mon profil professionnel**

**Comment dresser le profil de ma clientèle**

Au début, vous entamerez spontanément cette étape. Cependant, l'annexe 1 (Profil professionnel) vous guidera dans votre réflexion pour aller plus en profondeur. Cette annexe permet de préciser votre lieu et votre mode de pratique, de comparer vos champs d'exercice et vos champs d'intérêt et de dresser le profil de votre clientèle.

Les logiciels de dossiers cliniques informatisés (DCI) permettent d'obtenir beaucoup de renseignements sur votre pratique. Leur utilisation, quoique utile, n'est pas obligatoire. Suivez l'une des méthodes ci-dessous pour dresser le profil de votre clientèle.

- Si vous utilisez des dossiers papier, l'annexe 2 (Outil d'évaluation du profil de la clientèle) vous aidera à tracer les données démographiques de votre clientèle. Vous n'avez qu'à inscrire dans le tableau proposé les données de vos cent prochains patients et d'analyser les résultats en comptabilisant, pour chaque colonne, les données qui s'appliquent. Pourquoi les cent prochains clients ? Il a été prouvé que cent patients suffisent pour obtenir des résultats significatifs et reproductibles sur votre clientèle. Un échantillon plus volumineux ne fera que confirmer et préciser les observations obtenues. Il est donc assez simple de dresser un profil démographique de votre clientèle.
- Si vous utilisez un DCI, vous pouvez exploiter votre logiciel et tirer profit de cette base de données. Le groupe de travail a interrogé quelques fournisseurs de DCI. Un résumé des diverses possibilités offertes par ces logiciels se trouve dans les annexes 10 (Rapports produits à l'aide d'un DCI) et 11 (Rapports produits à l'aide d'un prescripteur électronique). Prenez note que cette liste n'indique pas les choix de la FMOQ.

Vous n'utilisez pas le DCI et ne comptez surtout pas modifier vos dossiers cliniques ? Ne vous affolez pas ! Vous retrouverez, à l'annexe 3 (Ressources supplémentaires utiles pour tracer le profil professionnel) d'autres ressources (pour la plupart gratuites) qui vous aideront, sur demande, à tracer votre profil. Voici quelques exemples :

- **Profil de facturation de la RAMQ :** La RAMQ offre sans frais un profil personnalisé pouvant couvrir une ou deux années distinctes et contenant des données sur les éléments suivants :
	- les 25 services les plus facturés ;
	- les 25 diagnostics les plus mentionnés ;
	- l'âge et le sexe de votre clientèle ;
	- le montant facturé dans l'année.
- **Profil de prescription IMS :** IMS Health offre sans frais un profil individuel et confidentiel de prescription qui contient les éléments suivants selon un échantillon des ordonnances exécutées dans les pharmacies de quartier du Canada durant une période de douze mois :
	- vos données démographiques ;
	- le nombre d'ordonnances exécutées ;
	- la liste des principaux médicaments que vous avez prescrits par classes thérapeutiques ;
	- les pourcentages comparatifs de vos pairs québécois et canadiens pour chaque médicament.

Des exemples de profil de prescription se trouvent aux annexes 7, 8 et 9.

Les coordonnées d'IMS Health se trouvent à l'annexe 3.

**• Profil de prescription d'un prescripteur électronique :** Des rapports statistiques sur la prescription de médicaments peuvent être obtenus avec la majorité des prescripteurs électroniques. La rédaction de vos ordonnances nourrira votre base de données que vous pourrez ensuite interroger. Des exemples de ces rapports se trouvent à l'annexe 11 (Rapports produits à l'aide d'un prescripteur électronique). Prenez note que cette liste non exhaustive n'indique pas les choix de la FMOQ.

Qui a accès à ces prescripteurs électroniques ?

- Les membres d'un groupe de médecine de famille (GMF).
- Les médecins qui en font la demande au groupe de recherche en informatique de la santé appelé Medical Offices for the XXI Century (MOXXI Médical inc.).
- Les utilisateurs d'un DCI.

## **Exemples**

Rendez-vous sur le site Web de la FMOQ, au *<www.fmoq.org>*, et cliquez sur l'icône PADPC-FMOQ. Vous trouverez toutes les annexes dont vous avez besoin pour guider votre réflexion. Les utilisateurs de la version électronique du PADPC-FMOQ pourront colliger en un seul endroit, à compter du mois de septembre 2007, les fruits de leur réflexion.

**Prochaine étape Vous avez terminé de dresser votre profil. Vous êtes maintenant prêt à passer à la prochaine étape : Déterminez vos besoins.**

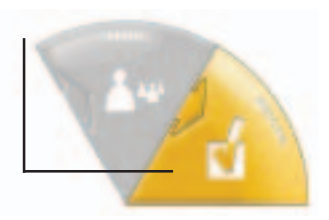